# **ONLINE COURSE FEEDBACK AND ANALYSIS SYSTEM FOR THE UNIVERSITY**

# **HARCOURT BUTLER TECHNICAL UNIVERSITY**

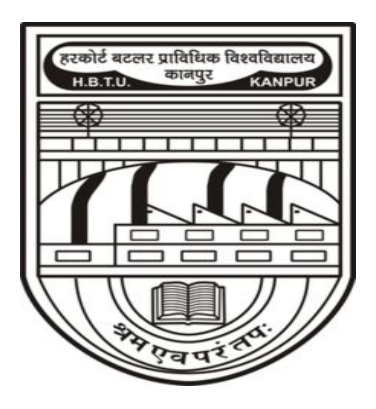

#### **Computer Science and Engineering Department**

# **A PROJECT REPORT**

**Submitted By:** Tripti Gupta (170112028) Aashi Rastogi (170108001)

#### **ACKNOWLEDGEMENT**

It is a pleasure and privilege for us to present this project report, before which we would like to thank all those who supported and guided us at various stages of this project. We express our sincere gratitude towards **Prof. RAGHURAJ SINGH**, Head of Computer Science and Engineering Department, Harcourt Butler Technical University, for their outstanding guidance, constant encouragement and support, apart from their ideas and approach which has helped us in completing this project. We would like to thank all the staff members of our department for their endless suggestions and guidance towards the completion of this project.

# **CONTENT**

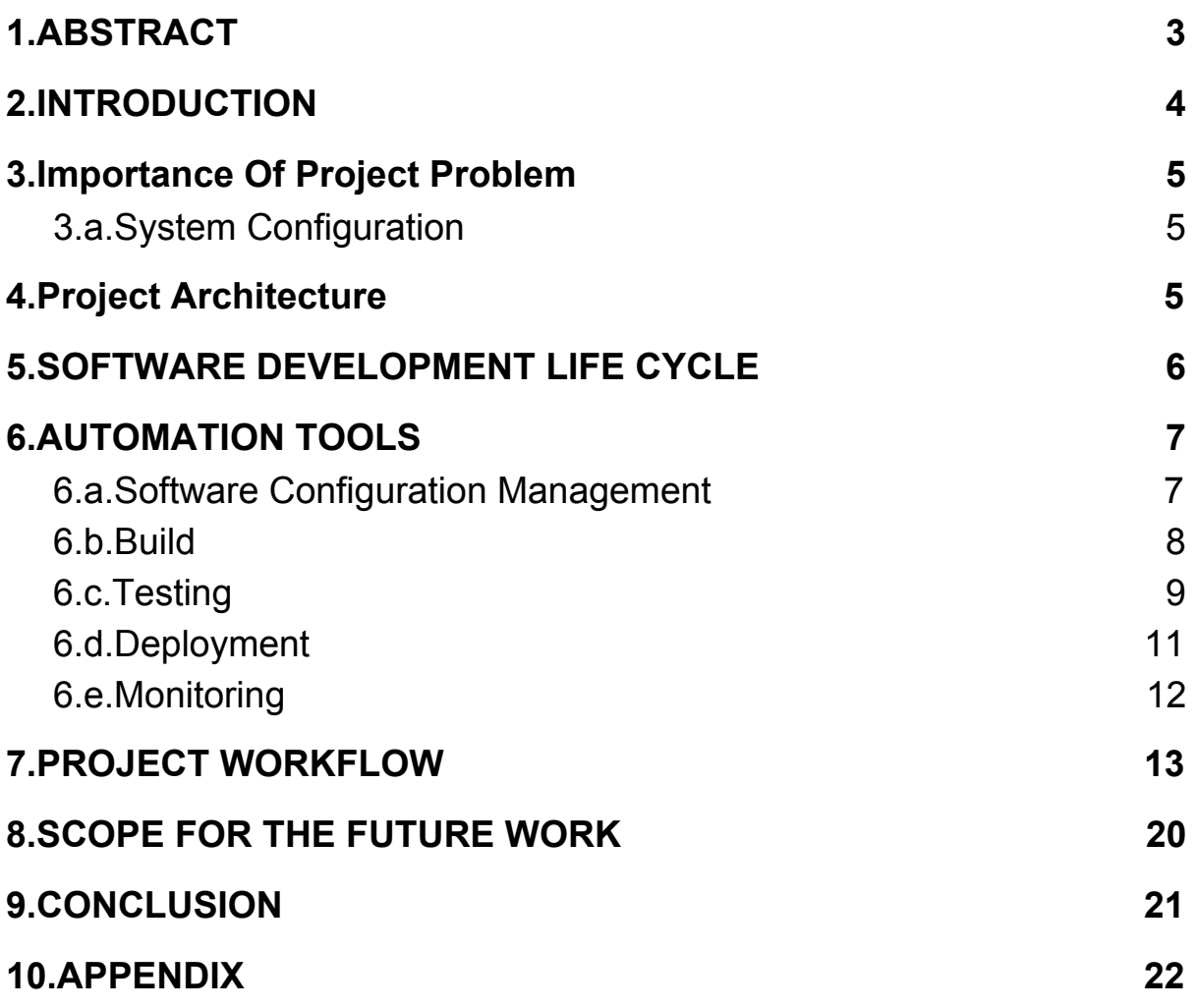

#### **1.ABSTRACT**

<span id="page-3-0"></span>The Online Course Feedback and Analysis System is a web based system which collects the feedback from every individual student and gives an overall result about the following course,which can be analysed by the administrator directly.In this online-era, where everything is going web based, we need to develop an online portal which is very useful to maintain feedback reports by the admin. With this the university can access the feedback reports in a faster way and without any loss of data. As of now this task was done manually with the use of papers and pens which is having many drawbacks such as evaluation of these handwritten forms is a tedious process.

Students need to log in into the website and will fill online feedback using a standard form provided online.With this the student can successfully submit the feedback without any errors. Dean,CE and IQA can access the feedback given by the students and can analyse accordingly.

#### **2.INTRODUCTION**

#### <span id="page-4-0"></span>**About the Application**

The aim of this system is to save time and also to decrease human load and efforts.In the existing system students are required to give feedback manually due to which report generation by analyzing all feedback forms is very time-consuming. This system provides a way for colleges to allow students to give feedback for courses for better education.

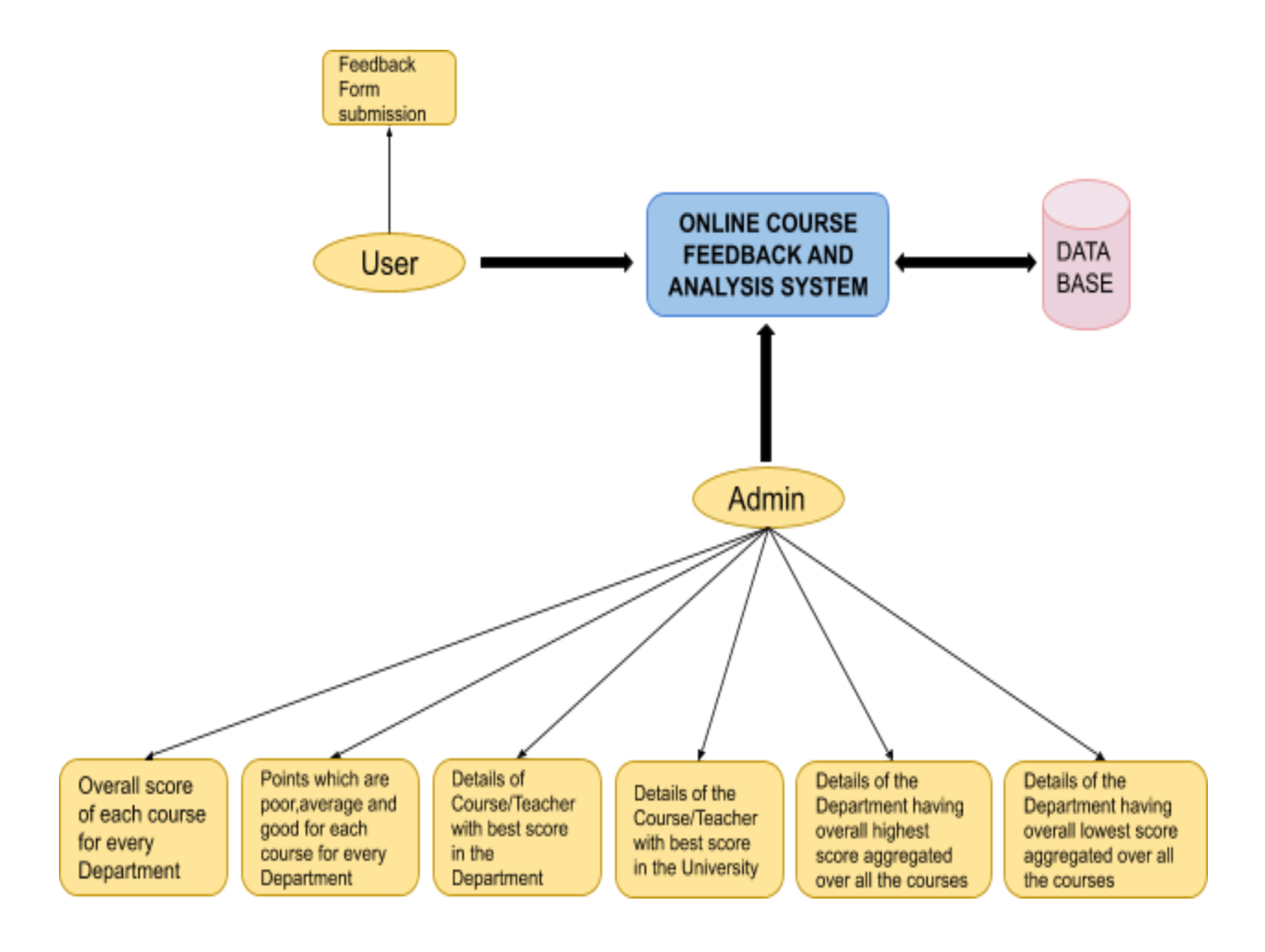

**Fig 1 :** *Flowchart of Online Feedback and Analysis System*

#### <span id="page-5-0"></span>**3.Importance Of Project Problem**

In today's world of online interaction, electronic education is becoming an important part of the academic domain. Faced with the strong growth of popularity of online courses, a need arises for a flexible, strengthened & easily integrated online academic feedback delivery system which is very useful to maintain feedback reports by the admin.

Since till now this task was done manually with the use of papers and pens which has many drawbacks such as evaluation of these handwritten forms. So this online system makes the tasks easier as universities can access the feedback reports in a faster way and without the loss of any data.

#### <span id="page-5-1"></span>**3.a.System Configuration**

- Windows 10/Ubuntu version: 18.04.4 LTS
- $\bullet$  CPU: 4 cores
- $\bullet$  RAM: 8GB
- Kernel version: 5.3.0-51-generic

#### <span id="page-5-2"></span>**4.Project Architecture**

Project Architecture is summarized as follows.

#### **Overview:-**

- Framework Java Spring Boot Framework
- Database MySQL (db4free.net)
- Deployment Server Tomcat
- Repository Hosting GitHub
- Artifact WAR file

#### <span id="page-6-0"></span>**5.SOFTWARE DEVELOPMENT LIFE CYCLE**

SOFTWARE DEVELOPMENT LIFE CYCLE [SDLC] or Software Development Process, defines the stages/phases in the building of software. The exact lifecycle or process varies from one model to the other. The traditional lifecycle used to have six stages like shown in the figure below.

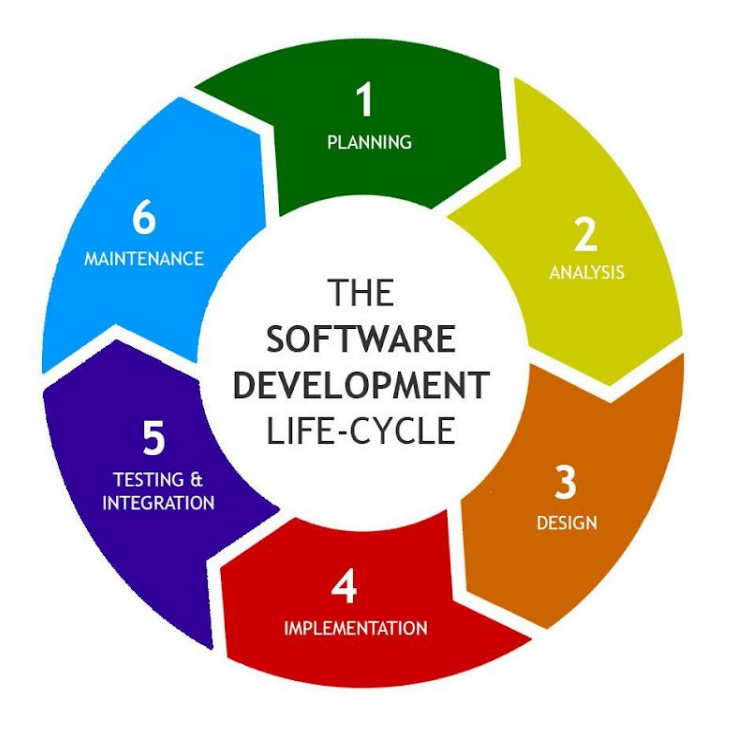

**Fig 2**: *SDLC Stages Source: Google*

The traditional Software Development Life Cycle (SDLC) has various barriers between developers, testing, quality assurance team and Operation teams, which causes a lot of delay in delivering software to the end user.

# **6.AUTOMATION TOOLS**

#### <span id="page-7-1"></span><span id="page-7-0"></span>**6.a.Software Configuration Management**

SCM is overall management of a software product or system. This includes technical aspects of the project, organizations and the control of modifications changes to the project plan during the development phase. Simple we can say that Software Configuration Management is the process that defines how to control and manage the changes.

The need for an SCM process came when there are many developers and many versions of the software. SCM acts as the backbone which can make this happen. Some examples include CVS,SVN Git etc.

A good source code management systems should include the following features:

- Authenticated access for commits.
- Revision history on files.
- Atomic commits of multiple files
- Versioning/Tagging

Based on these features we have chosen Git as our SCM.

Git has various benefits as VCS listed as follows :-

- Revert the code files back to their previous state.
- Recall and revert the entire project back to its previous state.
- Compare code changes over specific durations of time.
- Find who last modified a piece of code that might be causing an issue or a problem.
- Who introduced a particular issue and when.

The link to our Github repo is given below.

<https://github.com/aashi-97/Online-Course-Feedback-System.git>

#### <span id="page-8-0"></span>**6.b.Build**

Build is the process of creating the application program for a software release, by taking all the relevant source code files and compiling them and then creating a build artifacts, such as binaries or executable programs, etc.

Maven has the following advantages :-

1. It makes a project easy to build.

2.It provides a uniform build process (maven projects can be shared by all the maven projects).

3. It provides project information (log document, cross referenced sources, mailing, list, dependency list, unit test reports etc.)

4.It is easy to migrate for new features of Maven.

Configuration

- mvn clean package
- mvn test

All the settings and configuration of the tool are specified in the pom.

### <span id="page-9-0"></span>**6.c.Testing**

Testing is the process of evaluating a system or its component(s) with the intent to find whether it satisfies the specified requirements or not. Testing is executing a system in order to identify any gaps, errors, or missing requirements in contrary to the actual requirements.

There are basically two types of testing -

Static Testing:

It can test and find defects without executing code. Static Testing is done during the verification process. This testing includes reviewing of the documents (including source code) and static analysis. This is a useful and cost effective way of testing. For example: reviewing, walkthrough, inspection, etc.

Dynamic Testing:

In dynamic testing the software code is executed to demonstrate the result of running tests. It's done during the validation process. For example: unit testing, integration testing, system testing, etc.

Some of the software testing tools are:

- Selenium
- Apache JMeter
- Appium
- LoadRunner
- JUnit

#### **Artifact**

We are packaging the project as a WAR file, the screenshot of which is attached below.

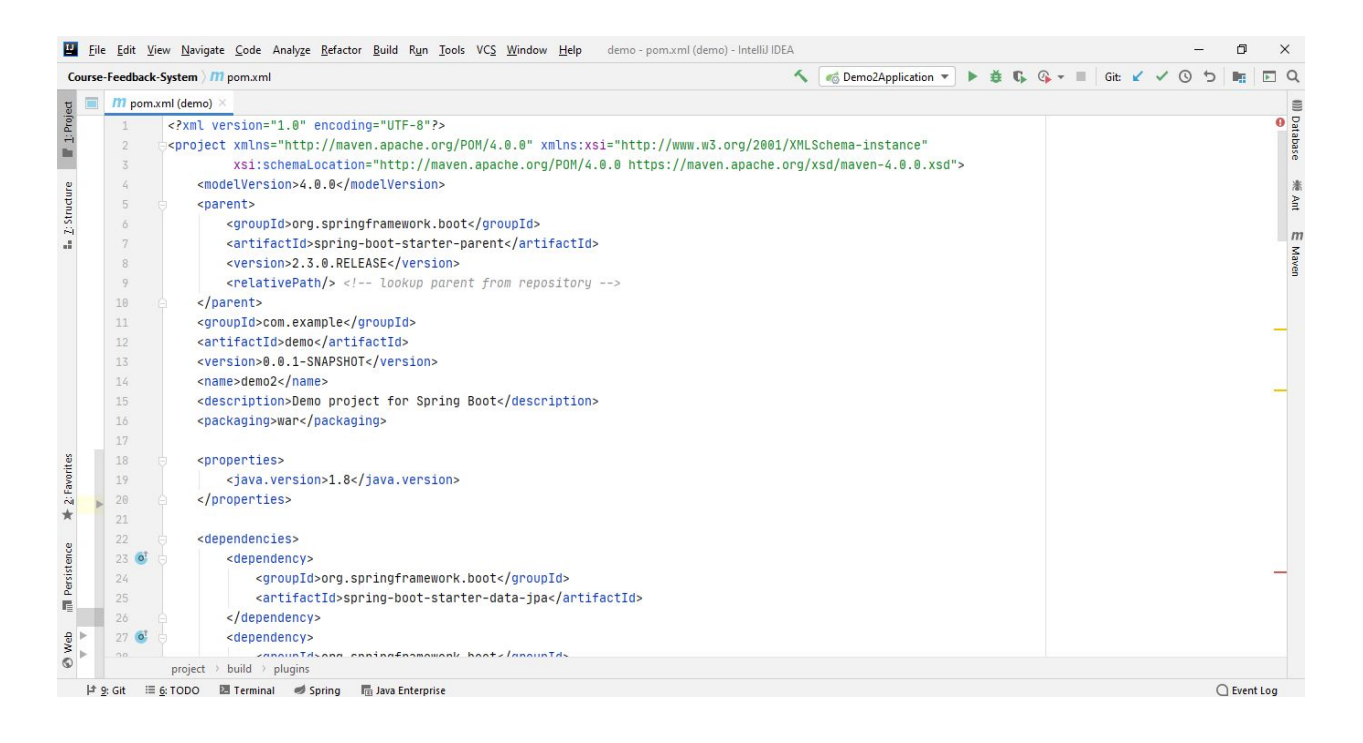

**Fig 3:** *Packaging project as WAR file*

### <span id="page-11-0"></span>**6.d.Deployment**

Deployment automation is what enables you to deploy your software to testing and production environments with the push of a button. Automation is essential to reduce the risk of production deployments. It's also essential for providing fast feedback on the quality of your software by allowing teams to do comprehensive testing as soon as possible after changes.

An automated deployment process has the following inputs:

- Packages created by the continuous integration (CI) process (these packages should be deployable to any environment, including production).
- Scripts to configure the environment, deploy the packages, and perform a deployment test (sometimes known as a *smoke test*).
- Environment-specific configuration information.

Common pitfalls in deployment :-

When you automate your deployment process, you face the following pitfalls:

- Complexity of the existing process.
- Dependencies between services.
- Components that are not designed for automation.
- Poor collaboration between teams.

#### <span id="page-12-0"></span>**6.e.Monitoring**

Monitoring Automation automates the configuration of monitoring for infrastructure and composite applications. Whether the monitoring tool used is agent-based or agentless, Monitoring Automation deploys the appropriate monitoring configuration to the target instances. It offers easy-to-tune monitoring and reporting, detecting new instances of components and mapping them to management templates and aspects that model the desired configuration and resource type.

Monitoring is the generation of events if a CI behaves in an unexpected manner. Typical events are:

- A monitored value exceeds a certain threshold. Example: Used disk space on a database exceeds a predefined limit of 90%.
- A node is removed from the network. Example: A power cut causes a server to shut down so it can no longer be reached.

Monitoring Automation provides a complete management solution for an application or service, enabling you to create a management solution for the entire set of configuration items (CIs) comprising the application. The solution can be made to respond dynamically to changes in the topology, making the monitoring solution independent of the hardware and platform running the application.

#### **7.PROJECT WORKFLOW**

<span id="page-13-0"></span>This flow diagram explains different functionalities of each component and connectivity of each module of this project.

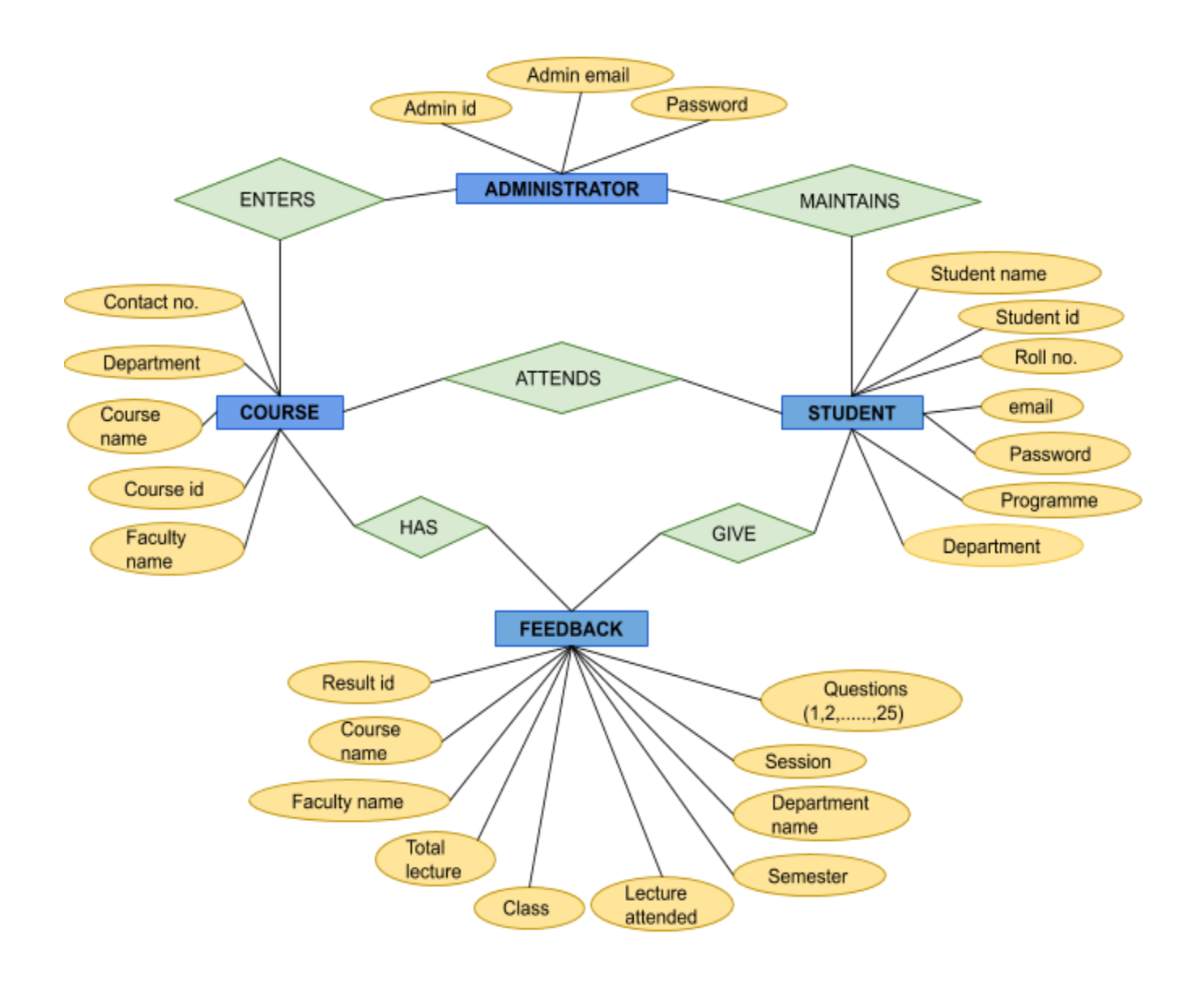

**Fig 4:** *Flow Diagram of Project*

This is the Home section of our project, here we have various options added in the navigation bar such as About, Sign Up and Login.

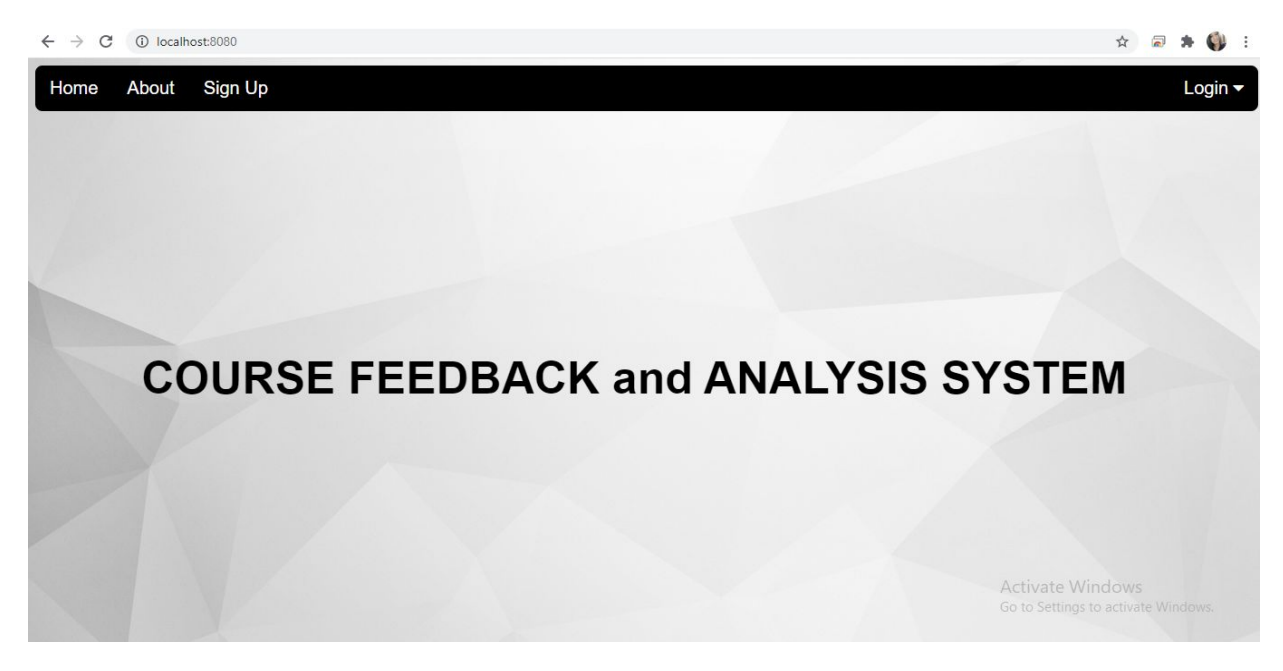

**Fig 5:** *Home section*

This is our project About section, where we have given an overview of the Online Feedback System.

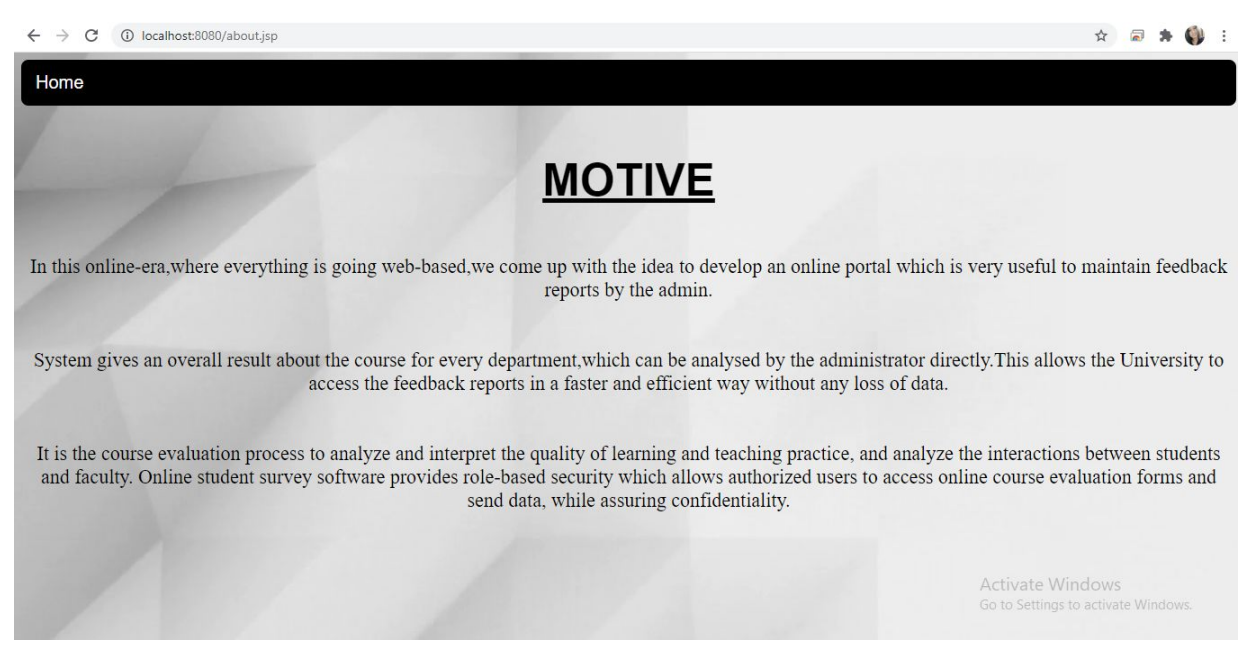

**Fig 6:** *About section*

Here user can input his credentials for login in Feedback System

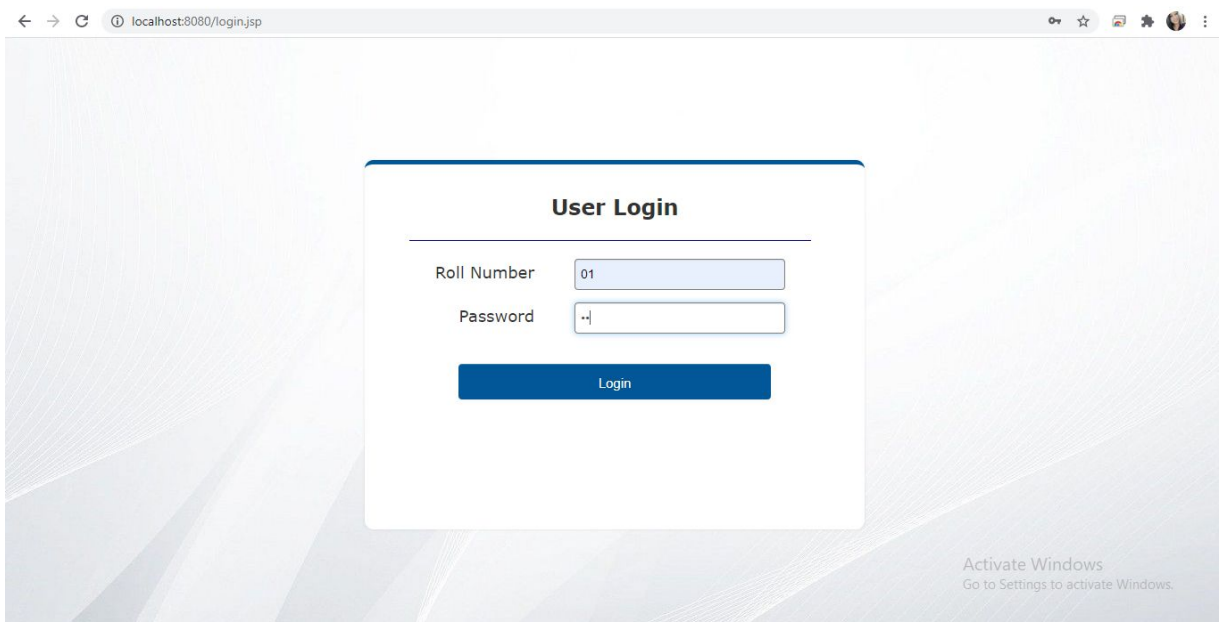

**Fig 7:** *User login section*

This is a Student dashboard, where the user has three options - He can give feedback

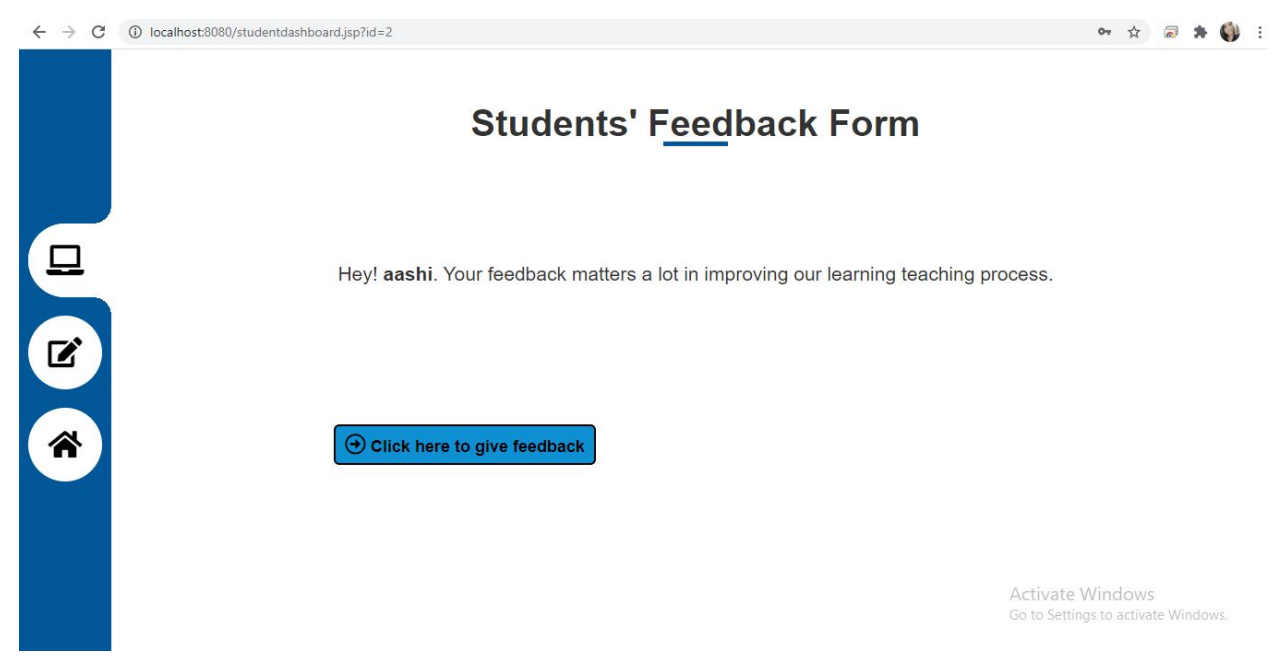

**Fig 8:** *Students' Feedback Form section*

#### Can update his password

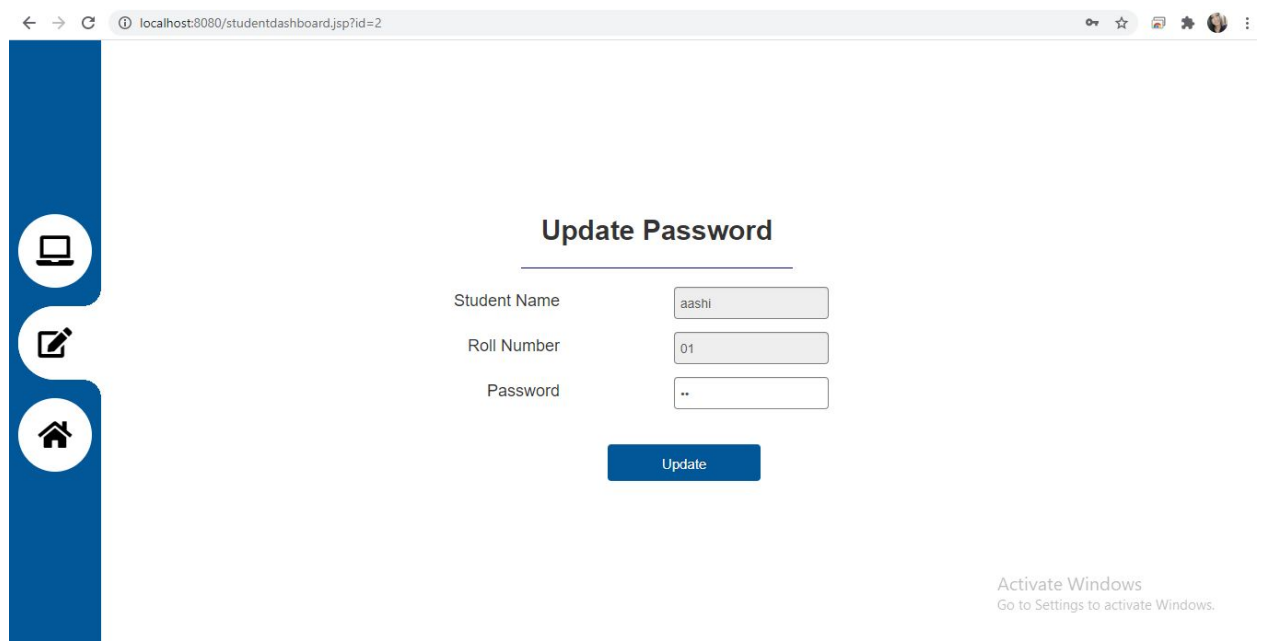

**Fig 9:** *Students' Update Password section*

#### Can make logout

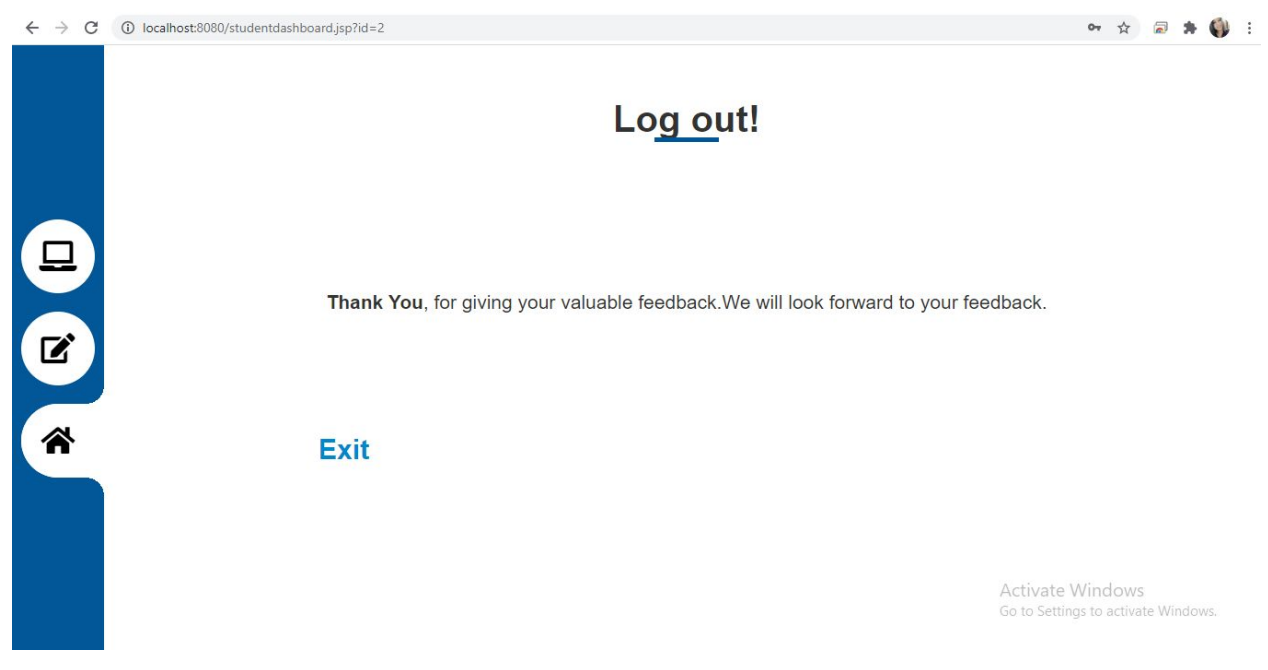

**Fig 10:** *Students' Logout section*

This is the Feedback form filled by the Students

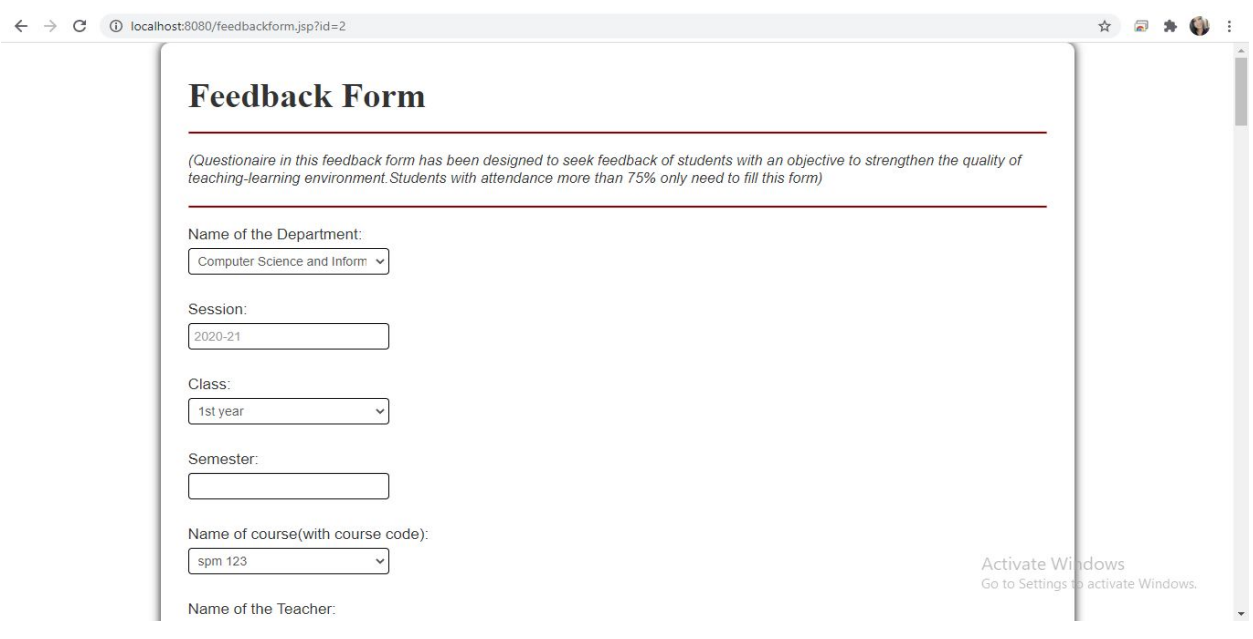

**Fig 11:** Students' *Feedback Form*

Here admin can go through the reports of various courses associated with the departments, and can add new courses.

|                |                                             | <b>Welcome admin!</b>     |                   |        |  |
|----------------|---------------------------------------------|---------------------------|-------------------|--------|--|
|                |                                             | <b>All Departments</b>    |                   |        |  |
| Id             | <b>Departments</b>                          | <b>Associated Courses</b> | <b>Add Course</b> | Report |  |
| 1              | Computer Science and Information Technology | Courses                   | Add Course        | Report |  |
| $\overline{c}$ | Mechanical Engineering                      | Courses                   | <b>Add Course</b> | Report |  |
| $\tau$         | Plastic Technology                          | Courses                   | Add Course        | Report |  |
| $\overline{a}$ | Civil Engineering                           | Courses                   | <b>Add Course</b> | Report |  |
| 5              | Chemical Engineering                        | Courses                   | Add Course        | Report |  |
| $\mathbf 6$    | Leather Technology                          | Courses                   | <b>Add Course</b> | Report |  |
| 8              | Paint Technology                            | Courses                   | Add Course        | Report |  |
| $\Omega$       | Oil Technology                              | Courses                   | Add Course        | Report |  |
| 10             | Bio-chemical Technology                     | Courses                   | Add Course        | Report |  |
| $11\,$         | Food Technology                             | Courses                   | Add Course        | Report |  |
| 12             | Electronics                                 | Courses                   | <b>Add Course</b> | Report |  |
| 13             | Electrical Enginnering                      | Courses                   | <b>Add Course</b> | Report |  |
| 14             | Mathematics                                 | Courses                   | Add Course        | Report |  |
| 15             | Physics                                     | <b>Courses</b>            | Add Course        | Report |  |
| 16             | Humanities                                  | Courses                   | Add Course        | Report |  |

**Fig 12:** *Admin Dashboard section*

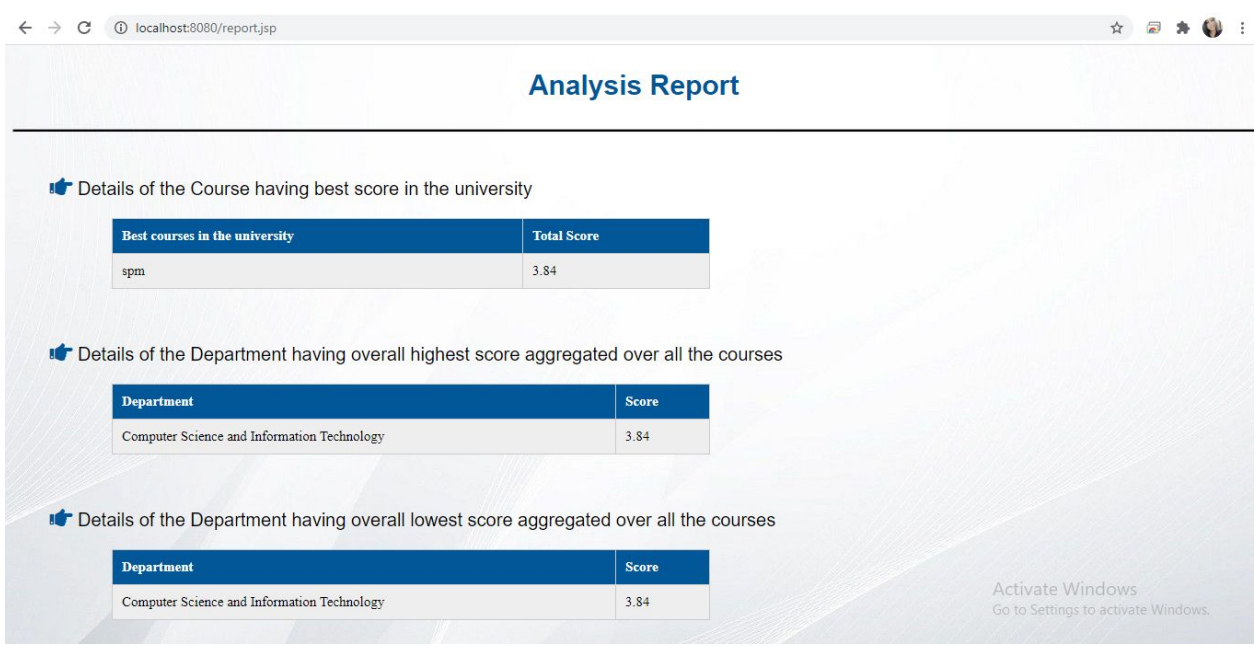

Here admin can make the overall analysis of Feedback Form

**Fig 13:** *Analysis Report section*

Here the analysis can be made on points which are poor, average and good for the particular course.

|              | Points which are poor, average, good for : algo                           |                 |      |  |
|--------------|---------------------------------------------------------------------------|-----------------|------|--|
| <b>S.No.</b> | <b>Points</b>                                                             | poor<br>average | good |  |
| $\sim$       | Knowledge of the Teacher in the Subject                                   |                 | good |  |
| 5            | Ability of the Teacher to teach and respond to Queries                    |                 | good |  |
| 6            | Organization of the Lecture                                               |                 | good |  |
| 8            | Utilization of Blackboard and other Teaching Aids                         |                 | good |  |
| 9            | Summarizing Key Points by the Teacher at end of the class                 |                 | good |  |
| 10           | Explaining concepts, Giving solution of problems/numericals               |                 | good |  |
| 12           | Encouragement of the Teacher for the students to ask<br>questions         |                 | good |  |
| $15\,$       | Ability to adjust the pace as per the student's level of<br>understanding |                 | good |  |
| 18           | Guidelines and tips on Pattern of the Question Papers                     |                 | good |  |
| $22\,$       | Suitability and Relevance of the course with the Program                  |                 | good |  |
|              |                                                                           |                 |      |  |

**Fig 14:** *Course Report section*

#### This shows the average Result of Every Course in the Department in the form of Pie-chart.

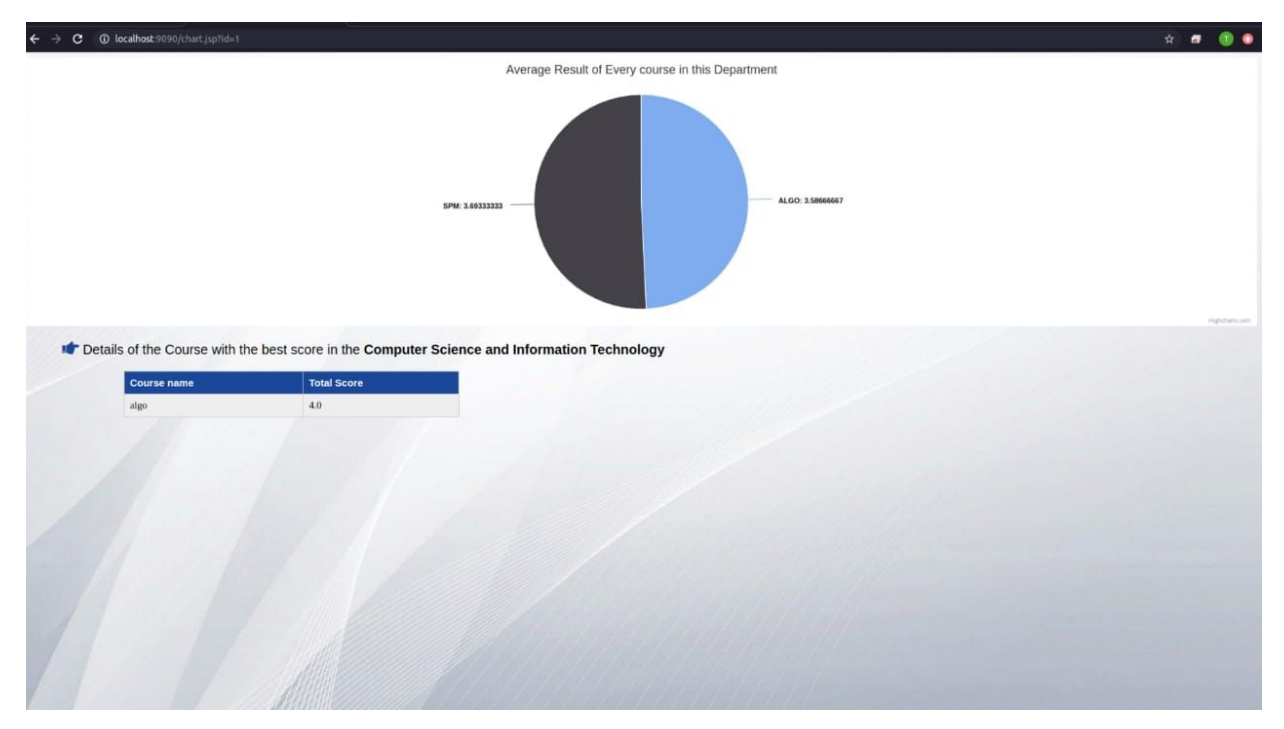

**Fig 15:** Average Result of Every*Course in the Department*

Here, admin can take the print of the Feedback Form submitted by the students

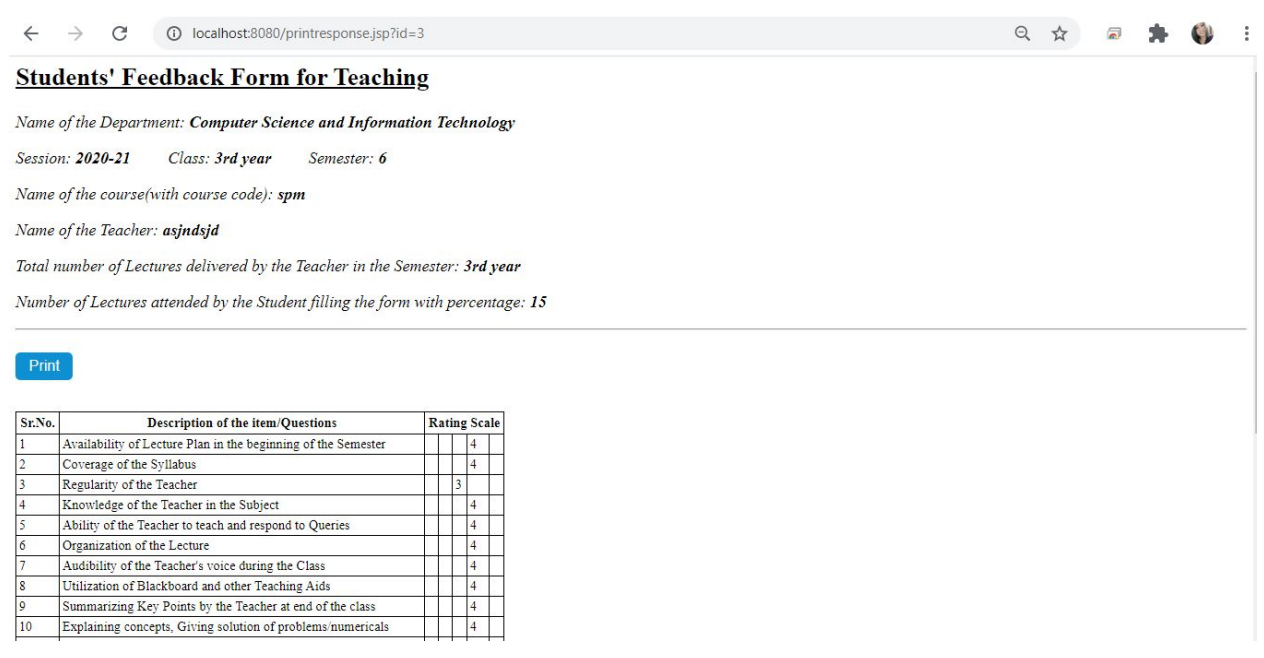

**Fig 16:** *Print section*

#### <span id="page-20-0"></span>**8.SCOPE FOR THE FUTURE WORK**

This system is developed mainly for the purpose of students to give their feedback about the courses associated with the various departments. This Online Student Feedback Analysis System will be implemented in our college in all the departments.

- Students can give feedback to make improvements in the teaching system.
- In future, this application can be used in offices, hotels etc.
- Further enhancements can be made in designing the screens. Some more forms can also be added so as to retrieve the feedback details even in a better way. Some more designs can also be added in this proposed system.
- This system is developed exclusively for the college students and lecturers.
- Students have to register for the feedback process through the valid string id which is given by the admin.

#### **9.CONCLUSION**

<span id="page-21-0"></span>The proposed system is designed to reduce the time and save the efforts of the faculties from maintaining a huge amount of records.

In this system, Students need to log in into the website and will fill online feedback using a standard form provided online. With this the student can successfully submit the feedback without any errors.

After this a report is generated with pie-charts showing the rating of a particular course of the department and overall feedback report is also generated showing an overall analysis of the feedback form. This analysis helps the faculty to improve the teaching system as required. Dean,CE and IQA can access the feedback given by the students and can analyse accordingly.

When compared with the existing feedback system, the proposed Online Feedback System is much easier to implement and manage. In comparison to the existing system, this system very easily saves each and every record of the individual students in the database and avoids usage of paper and saves time and effort of the workers in charge or faculties.

.

#### **10.APPENDIX**

#### <span id="page-22-0"></span>Pom.xml Configuration

*<?*xml version="1.0" encoding="UTF-8"*?>* <project xmlns="http://maven.apache.org/POM/4.0.0" xmlns:xsi="http://www.w3.org/2001/XMLSchema-instance" xsi:schemaLocation="http://maven.apache.org/POM/4.0.0 https://maven.apache.org/xsd/maven-4.0.0.xsd"> <modelVersion>4.0.0</modelVersion> <parent> <groupId>org.springframework.boot</groupId> <artifactId>spring-boot-starter-parent</artifactId> <version>2.3.0.RELEASE</version> <relativePath/> *<!-- lookup parent from repository -->* </parent> <groupId>com.example</groupId> <artifactId>demo</artifactId> <version>0.0.1-SNAPSHOT</version> <name>demo2</name> <description>Demo project for Spring Boot</description> <packaging>war</packaging> <properties> <java.version>1.8</java.version> </properties> <dependencies> <dependency> <groupId>org.springframework.boot</groupId> <artifactId>spring-boot-starter-data-jpa</artifactId> </dependency> <dependency> <groupId>org.springframework.boot</groupId> <artifactId>spring-boot-starter-web</artifactId> </dependency> <dependency> <groupId>org.springframework.boot</groupId> <artifactId>spring-boot-starter-actuator</artifactId> <version>2.2.2.RELEASE</version>

</dependency>

<dependency> <groupId>org.apache.tomcat</groupId> <artifactId>tomcat-jasper</artifactId> <version>9.0.33</version> </dependency> <dependency> <groupId>org.springframework.boot</groupId>

<artifactId>spring-boot-starter-test</artifactId> <scope>test</scope> </dependency>

<dependency>

<groupId>mysql</groupId> <artifactId>mysql-connector-java</artifactId> <scope>runtime</scope> </dependency>

<dependency>

<groupId>org.springframework.session</groupId> <artifactId>spring-session-jdbc</artifactId> </dependency>

<dependency> <groupId>org.springframework.boot</groupId> <artifactId>spring-boot-starter-test</artifactId> <scope>test</scope> <exclusions> <exclusion> <groupId>org.junit.vintage</groupId> <artifactId>junit-vintage-engine</artifactId> </exclusion> </exclusions> </dependency> <dependency> <groupId>javax.servlet</groupId> <artifactId>jstl</artifactId> <version>1.2</version> </dependency>

<dependency> <groupId>org.json</groupId> <artifactId>json</artifactId> </dependency>

```
<dependency>
   <groupId>javax.servlet</groupId>
   <artifactId>servlet-api</artifactId>
   <version>2.5</version>
   <scope>provided</scope>
</dependency>
```
<dependency> <groupId>junit</groupId> <artifactId>junit</artifactId> <scope>test</scope> </dependency>

</dependencies>

```
<build>
```
<plugins> <plugin> <groupId>org.springframework.boot</groupId> <artifactId>spring-boot-maven-plugin</artifactId> <configuration> <finalName>csp-mysql</finalName> </configuration> </plugin> <plugin> <groupId>org.apache.maven.plugins</groupId> <artifactId>maven-surefire-plugin</artifactId> <version>3.0.0-M4</version> </plugin> </plugins> </build>

</project>